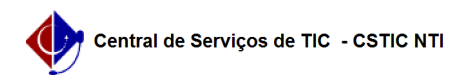

## [como fazer] Como assinar documentos? 12/13/2024 03:27:28

## **FAQ Article Print Category:** SIPAC::Protocolo **Votes:** 0 **State:** public (all) **Result:** 0.00 % **Last update:** 12:20:57 - 08/12/2022 *Keywords* assinar documentos memorando despacho autenticar *Artigo (public)* Procedimentos 1. Acessar a funcionalidade Esta funcionalidade permite ao usuário assinar os documentos cadastrados no sistema da Instituição para os quais foi definido como assinante e que ainda se encontram pendentes de assinatura. Para realizar a operação, acesse: - SIPAC → Processos → Assinar Documentos (se for discente) - SIPAC → Portal Administrativo → Protocolo → Assinar Documentos - SIPAC → Módulos → Protocolo → Processos → Assinatura → Assinar Documentos; - SIPAC → Módulos → Protocolo → Documentos → Assinatura → Assinar Documentos. A seguinte página será exibida pelo sistema: Para realizar a assinatura de um determinado documento, clique no ícone [1] ao seu lado. Caso queira assinar mais de um documento em uma única ocasião, selecione o(s) documento(s) que deseja assinar e clique em Assinar Documentos **Selecionados** É importante destacar que o sistema permite selecionar todos os documentos listados para assiná-los de uma vez. Para isso, clique em [2]. O sistema disponibilizará a janela a seguir: Na tela acima, informe sua Função ao assinar o documento e o Tipo de Assinatura. Ao selecionar o a assinatura Usuário/Senha o sistema solicitará a senha de acesso no SIPAC. Como ilustra a imagem abaixo: Se optar pela assinatura via certificado digital o sistema listará os certificados digitais reconhecidos no computador, como ilustra a imagem abaixo: Ao selecionar o certificado desejado clique em continuar, o sistema deverá solicitar a senha que foi inserida na criação do certificado digital. Nos dois casos descritos acima o sistema deverá apresentar a seguinte mensagem: Indicando o sucesso da operação de assinatura. É importante destacar que em casos de problema na criação do certificado digital os documentos assinados por Usuário/Senha possuem validade no ambiente da universidade. [1]<br>https://docs.info.ufrn.br/lib/exe/detail.php?id=suporte%3Amanuais%3Asipac%3Aprotocolo%3Aprocessos%3Aassinatura%3Aassinar\_documentos&amp;media=suporte:m anuais:sipac:protocolo:processos:assinatura:screen\_shot\_2739.png  $\frac{1}{2}$ https://docs.info.ufrn.br/lib/exe/detail.php?id=suporte%3Amanuais%3Asipac%3Aprotocolo%3Aprocessos%3Aassinatura%3Aassinar\_documentos&media=suporte:m<br>anuais:sipac:protocolo:processos:assinatura:screen\_shot\_2805.png